## Thunderbird with IMAP Mail Setup Guide

October 2023

## Thunderbird– Manual IMAP setup

1. If this is the first time you have opened Thunderbird skip to step 2. Otherwise, open Thunderbird and on the main page under the heading "Accounts" click "Set up another account", then click the option for "Email".

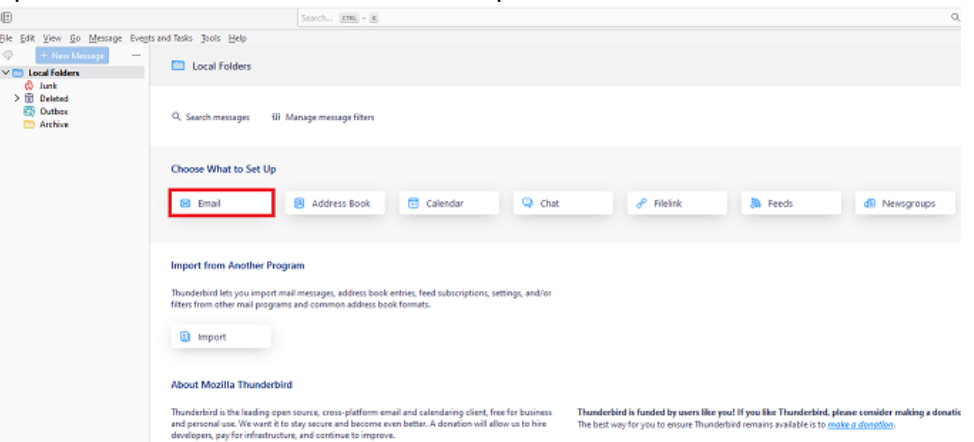

2. In the window called "Set Up Your Existing Email Address" enter the below details and click "Configure manually".

**instine** 

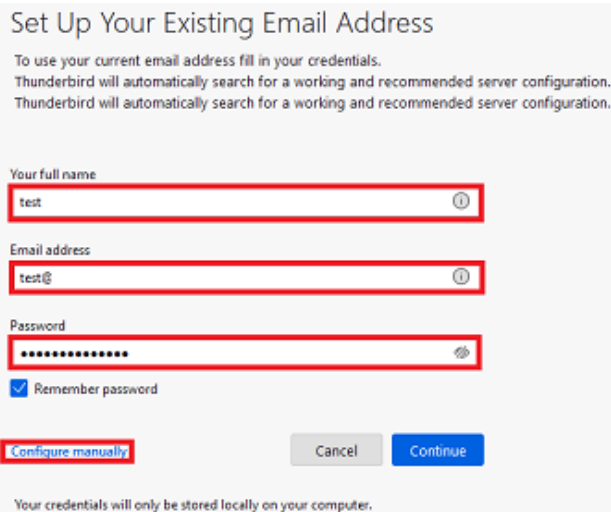

- Your Full Name: Your full name.
- Email Address: Enter the email address you're setting up (e.g [yourname@yourdomain.co.uk\)](mailto:yourname@yourdomain.co.uk).
- Password: Enter your email password.

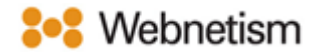

3. Next input the below details and click "Done".

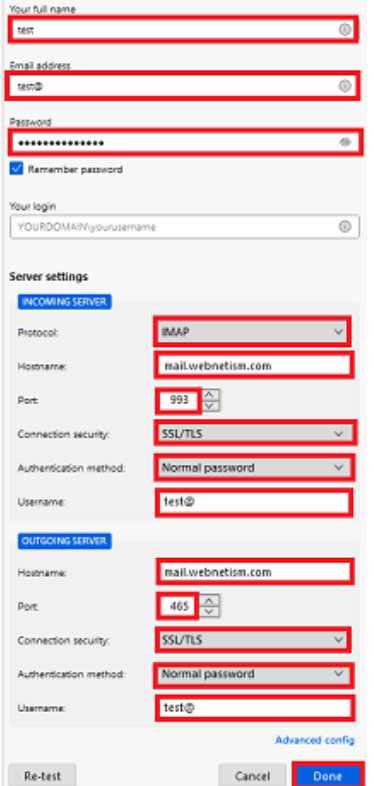

## Incoming:

- Protocol: IMAP
- Server Hostname: mail.webnetism.com
- Port: 993
- Connection Security: SSL/TLS
- Authentication Method: Normal password
- Username: Enter your email address.

## Outgoing:

- Server Hostname: mail.webnetism.com
- Port: 465
- Connection Security: SSL/TLS
- Authentication Method: Normal password
- Username: Enter your email address.

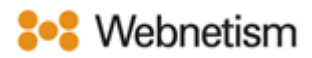

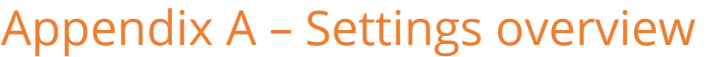

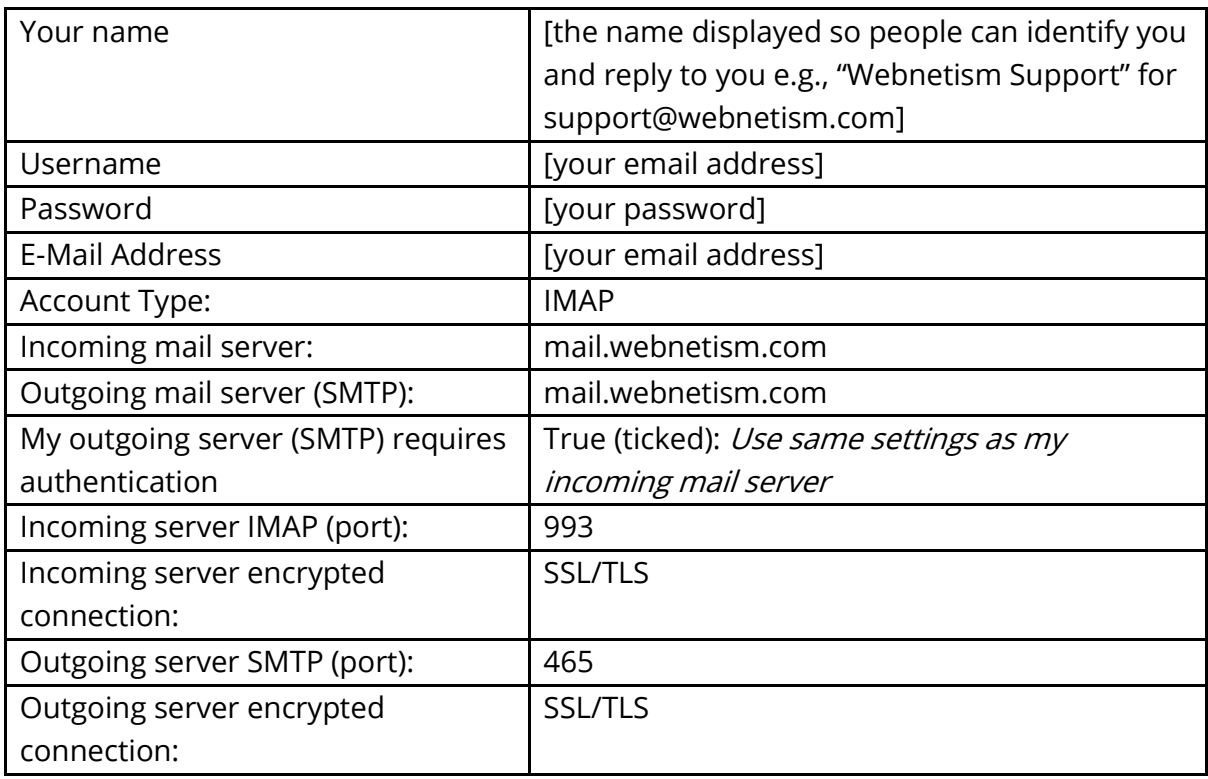